#### Classroom Installation Software List(April 2023)

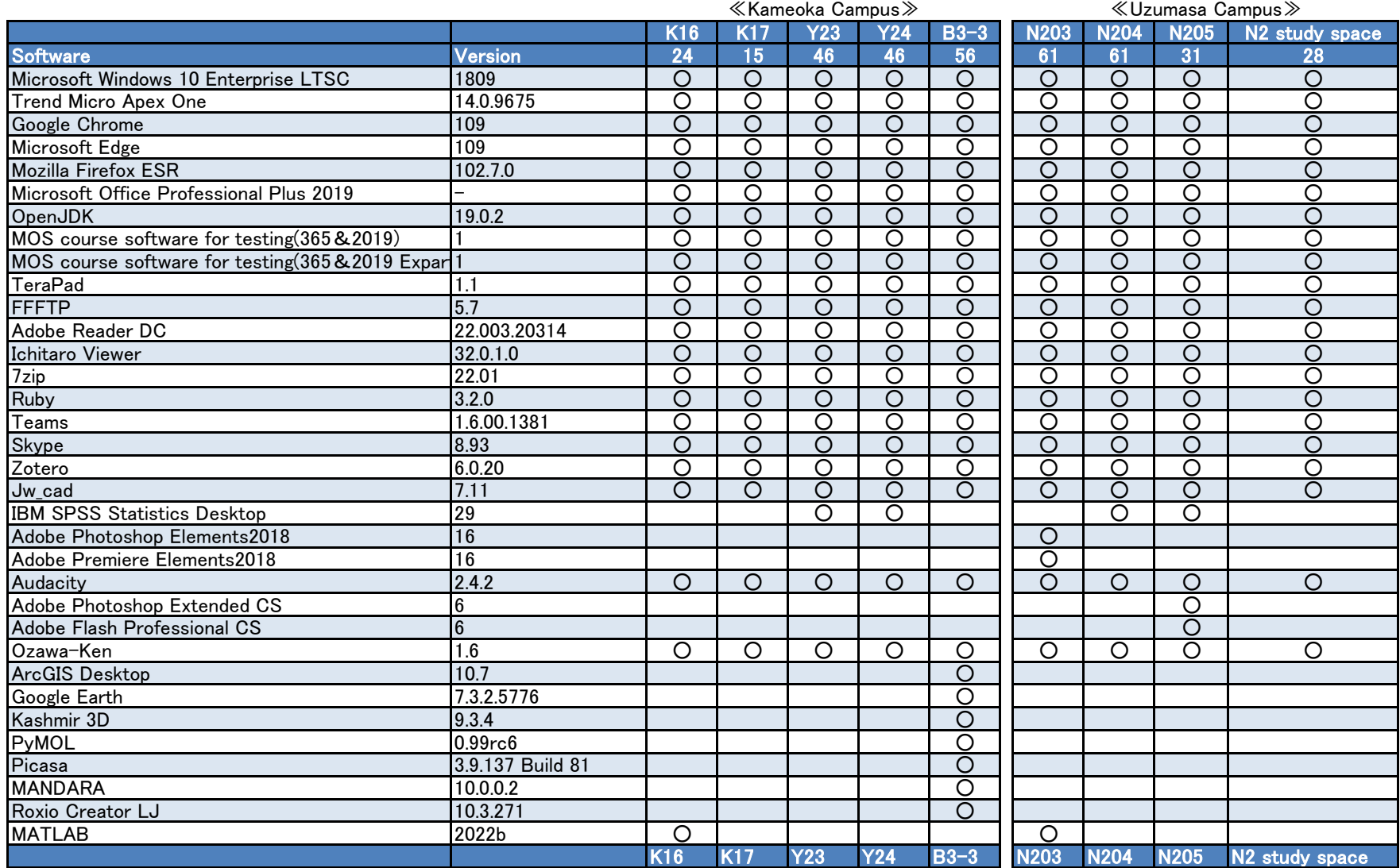

### Computer Workshop Software list

#### macOS Catalina

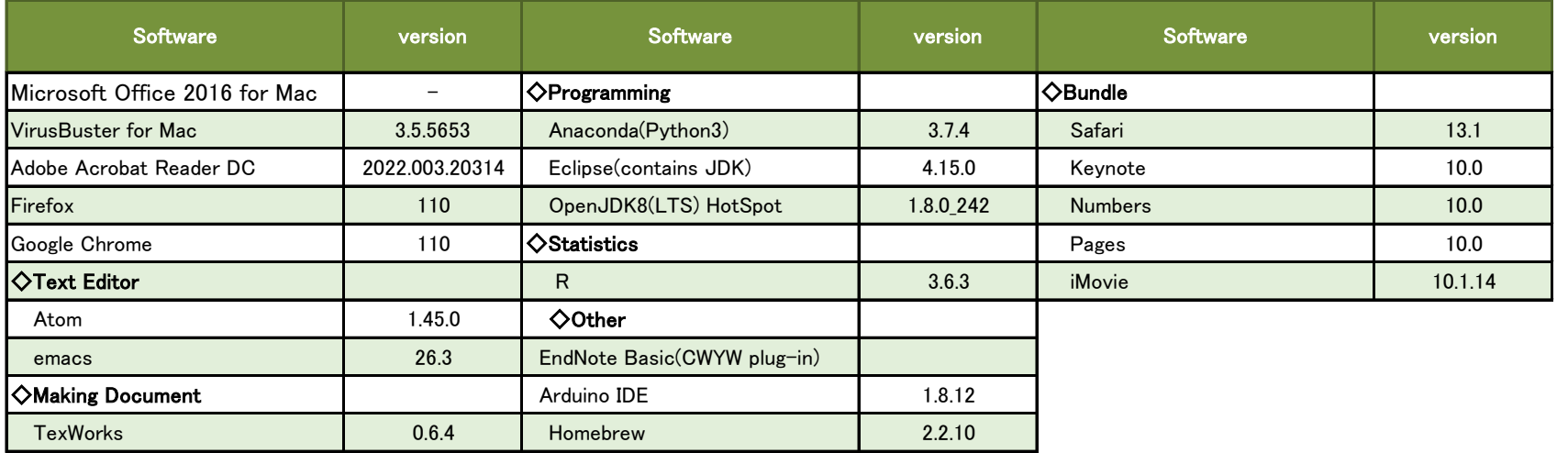

#### Windows10 LTSC

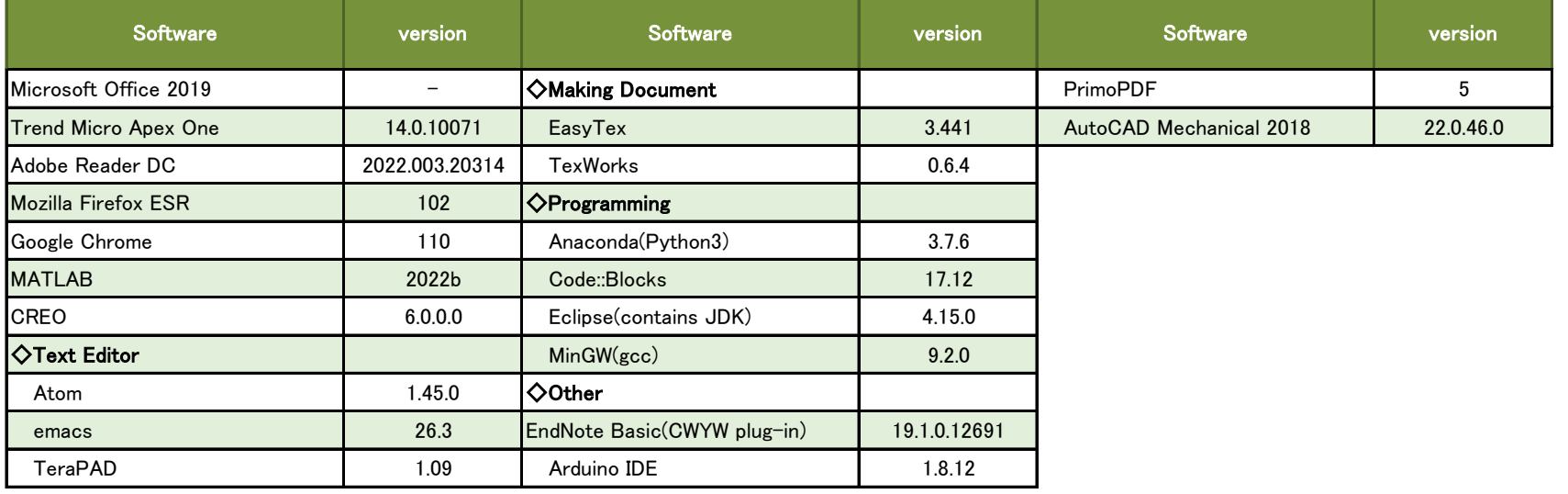

Software installation guide for personal computers

Office365

# [・https://portal.office.com](https://portal.office.com/)

Then use your school e-mail address and password to log-in

・Click the [Install Office] button in the top right of your screen, select [Office 365 Apps] and save the installation file on your computer.

## MATLAB

[・https://jp.mathworks.com/academia/tah-portal/](https://jp.mathworks.com/academia/tah-portal/kyoto-university-of-advanced-science-40811888.html)

[kyoto-university-of-advanced-science-40811888.html](https://jp.mathworks.com/academia/tah-portal/kyoto-university-of-advanced-science-40811888.html)

Then use your school e-mail address.

・Follow the instructions in the email you received to install the software in the email you received to install the software.

Trend Micro Apex One

・Please refer to "Installation of security software provided by universities" on Sentan-Navi.

PTC Creo

- ・Please contact us with the MACAdress of the PC used for the ICT Center.
- ・You will receive installation instructions at the e-mail address you sent us.